## muS

http://code.google.com/p/mus/source/browse/#svn%2Ftrunk%2Fsrc

Irene Alvarado – Project Manajer Jonathan Dunn – Language Guru Richard Boyle – System Integrator Farbound Tai – Verification & Validation Taylor Owens - System Architect

#### What Is muS?

♪ muS is a tool to help anyone build and analyze a piece of music in a simple, intuitive way.

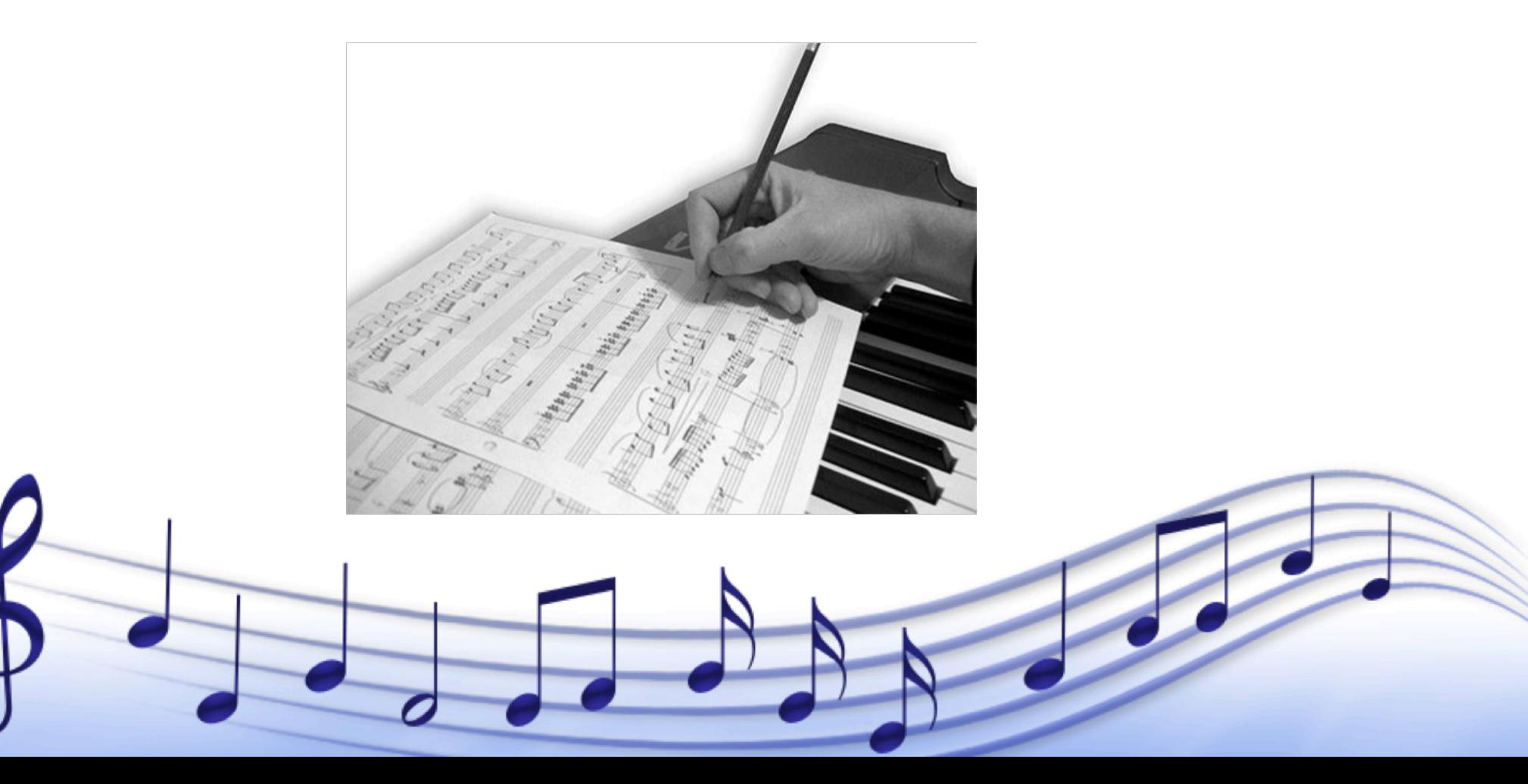

### Why muS?

- ♪ Reading sheet music is confusing, even for the experienced musician
- ♪ muS provides immediate visual feedback to the creator of the piece

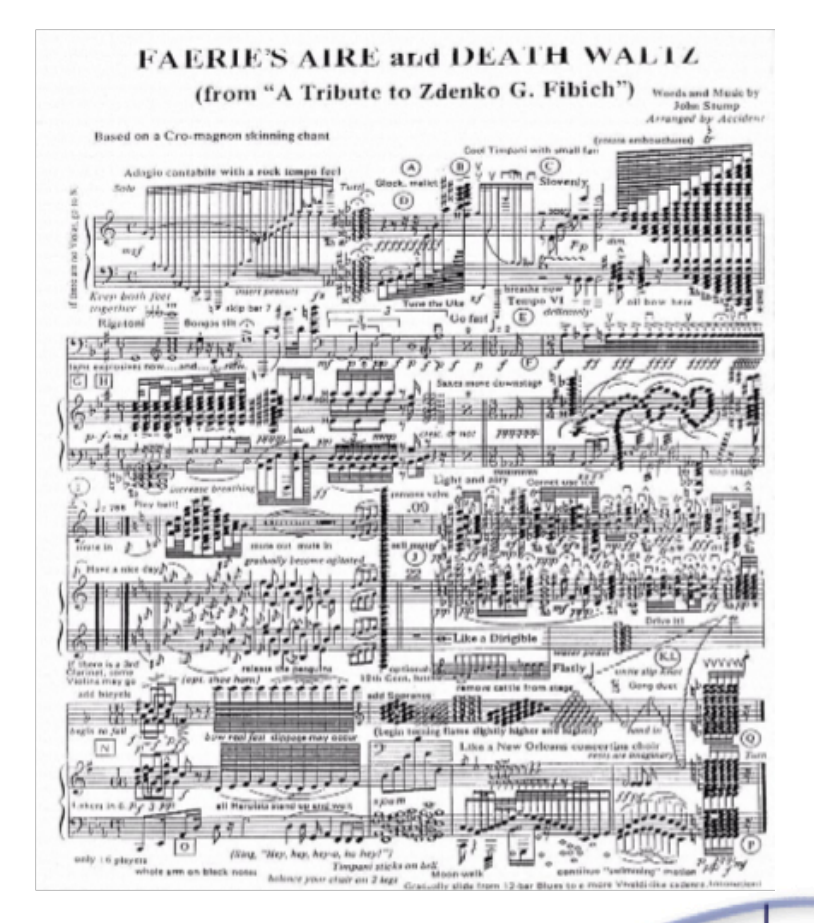

### Why muS?

♪ Other digital music software allows creation of music, but almost none provide a means to create useful visual analysis

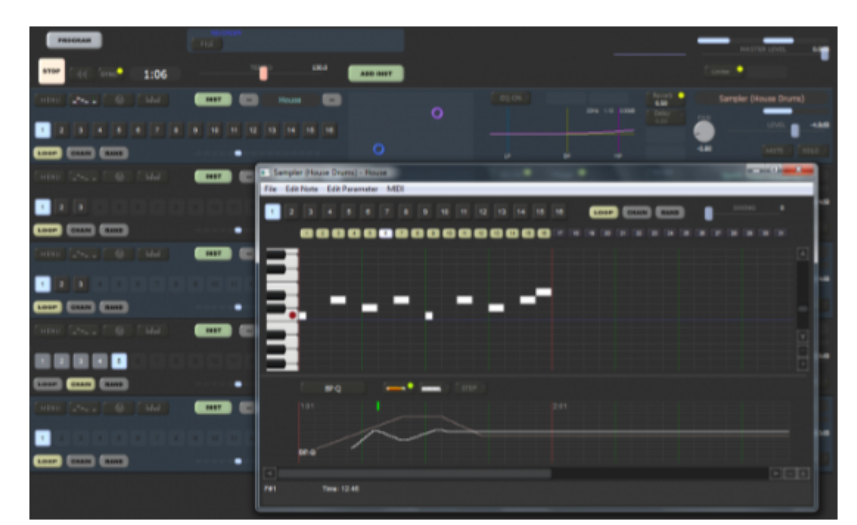

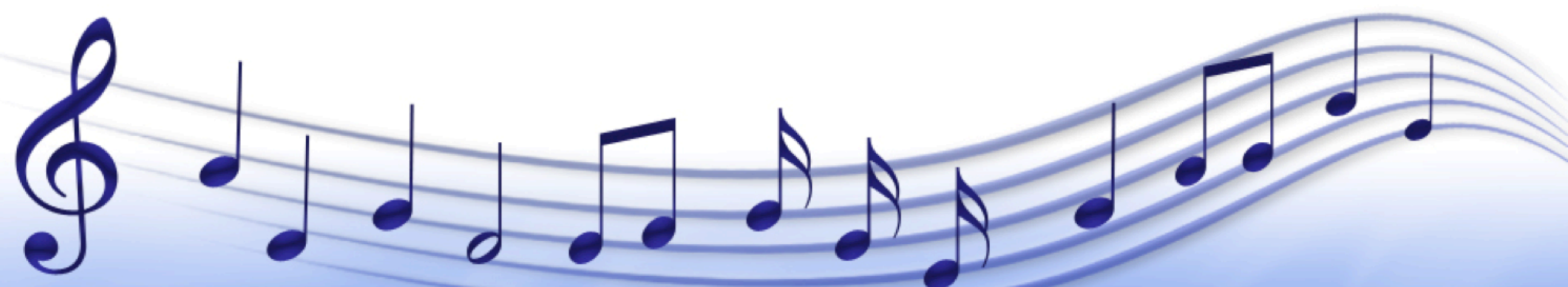

#### Why muS?

♪ MuS attempts to address this void by allowing the programmer to specify color and shape to notes in order to see music in a different way

♪ More control than other visual editors, but better visual analysis than robust .midi programming

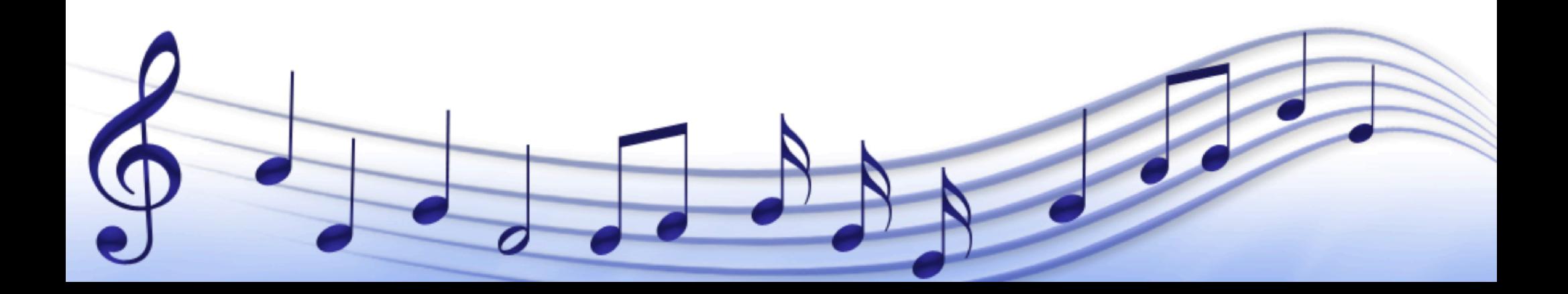

#### Music Composition

♪ Manually write out each note/GUI with software

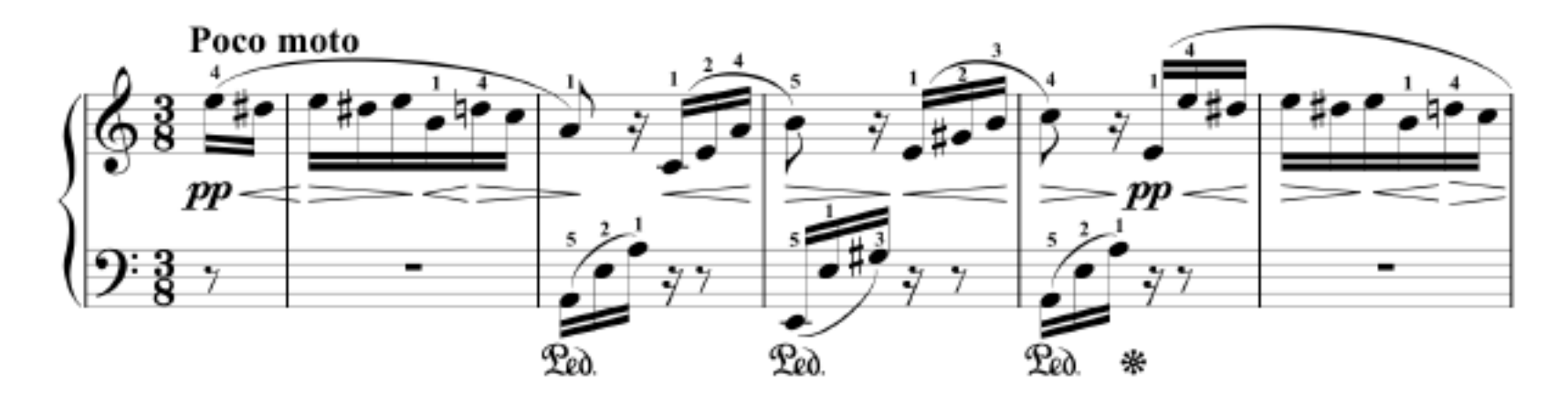

- ♪ Insert notes?
- ♪ Change the pitch for every other note?
- ♪ Increase octave of last 2 notes in every measure?
- ♪ Generate new song w/ similar sub-sequences?

### Our language: muS

- ♪ Easily change attributes of a set of notes
- ♪ A brand new way to explore music composition
- ♪ Use appropriate data structures to represent music
	- *1. Efficient storage for notes, chords, measures, and attributes*
	- *2. Ease of access*
- ♪ Provide suitable operators and built-in functions  $seq1 << seq2[3:10] + seq2[0,4,5] + [seq3,seq4]$

#### Graphical Representation

- ♪ Manually change the shape/color of any note
- ♪ Change representation for entire sequences
- ♪ Immediate visual clues to help analyze the music that has just been created

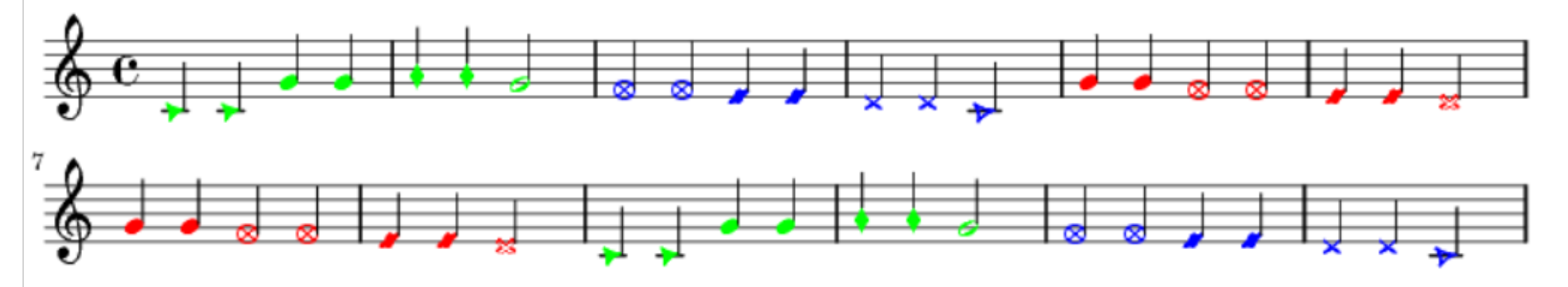

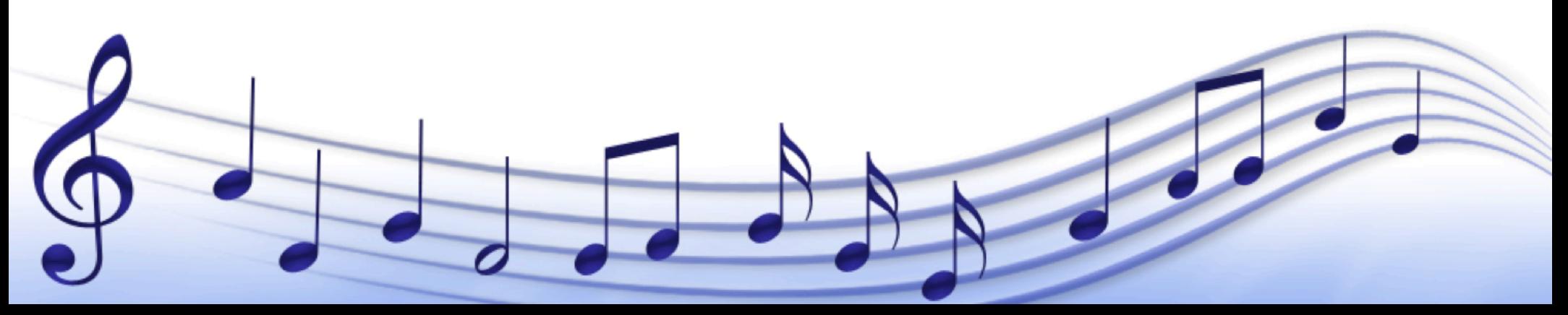

#### muS Hierarchy

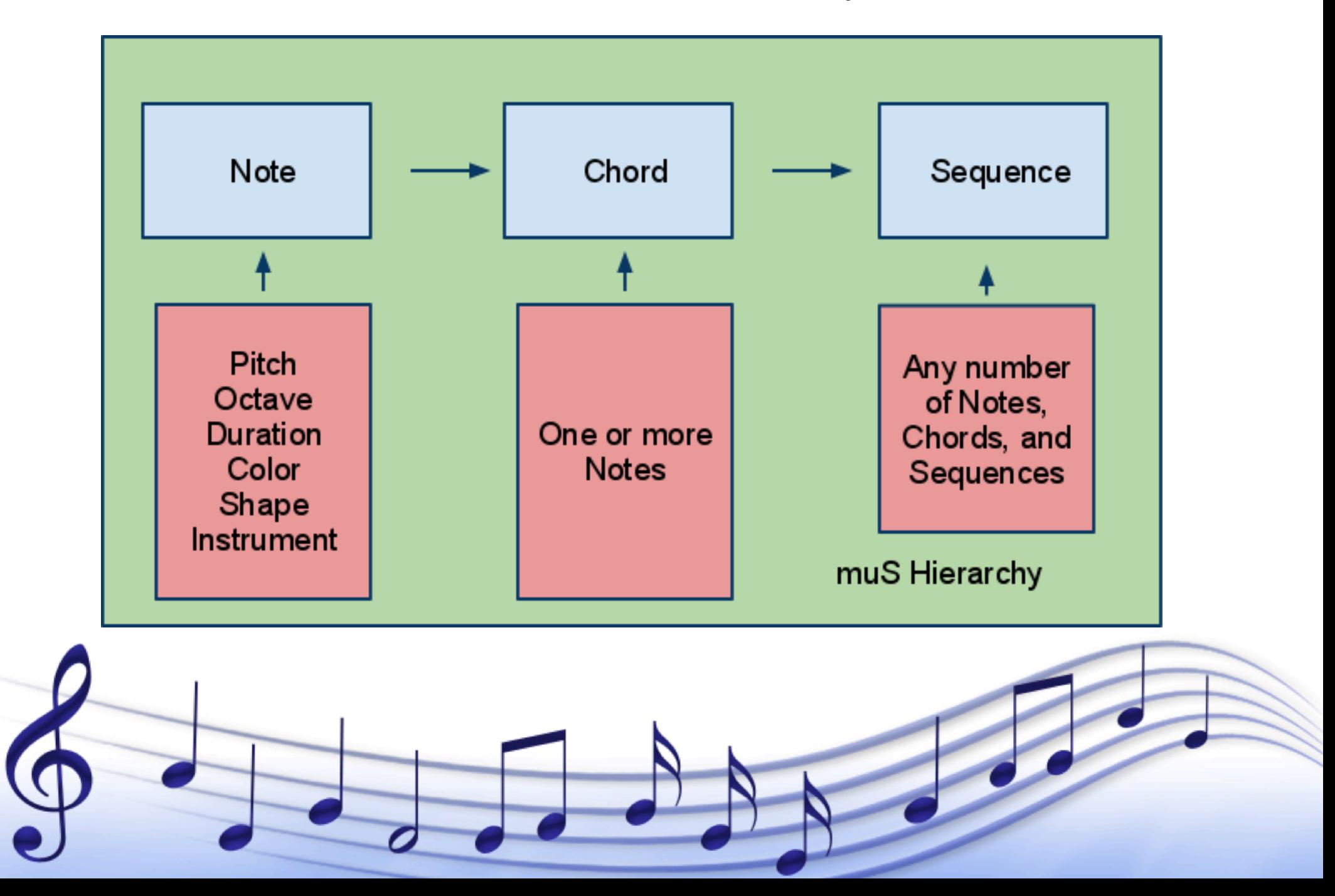

## Notes

- ♪ Attributes
	- ♪ Pitch
	- ♪ Duration
	- ♪ Octave
	- ♪ Shape
	- ♪ Color
	- ♪ Instrument

♪ Example syntax

Note  $n1$  = new Note  $(A,4,4);$ 

n1<Instrument('guitar');% n1<Color('green');% %% n1<Shape('triangle');%

#### Chords

- ♪ Comprised of any number of Notes
- ♪ Played simultaneously
- ♪ Example syntax:

Note  $a = new Note(A, 4, 4);$ Note  $b = new Note(B,4,4);$ Note  $c = new Note(C, 4, 4);$ 

Chord  $c1$  = new Chord  $(a,b,c)$ ;

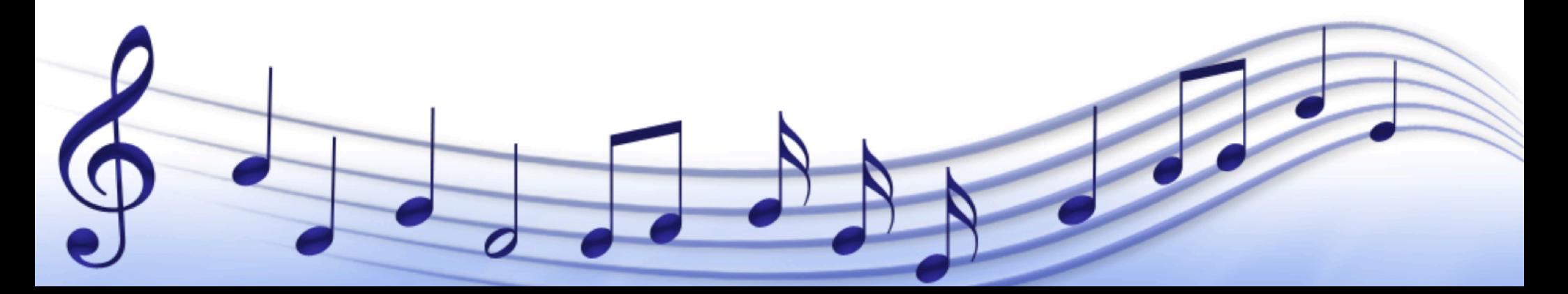

#### Sequences

♪ Creation

- ♪ Sequences are built up from Notes, Chords and Sequences
- ♪ Allow for Repeating Melodies
- ♪ Built in functions allow for easy manipulation
	- ♪ Subsequences
	- ♪ Subsets
	- ♪ Single Chords, or Notes
	- ♪ Changing attributes
- ♪ Analysis
	- ♪ midi Output
		- **Visual Patterns**

#### Built in functions

♪ foreach

- ♪Allows for changing of an attribute of an entire sequence
- ♪ foreach(seq1)<Instrument('bird%tweet');%
- ♪ Subsequence and Subset
	- ♪ Allows the programmer to get a certain portion of a sequence
	- ♪ seq[0:4];//Subsequence%
	- ♪ seq[0,4,7];//Subset%

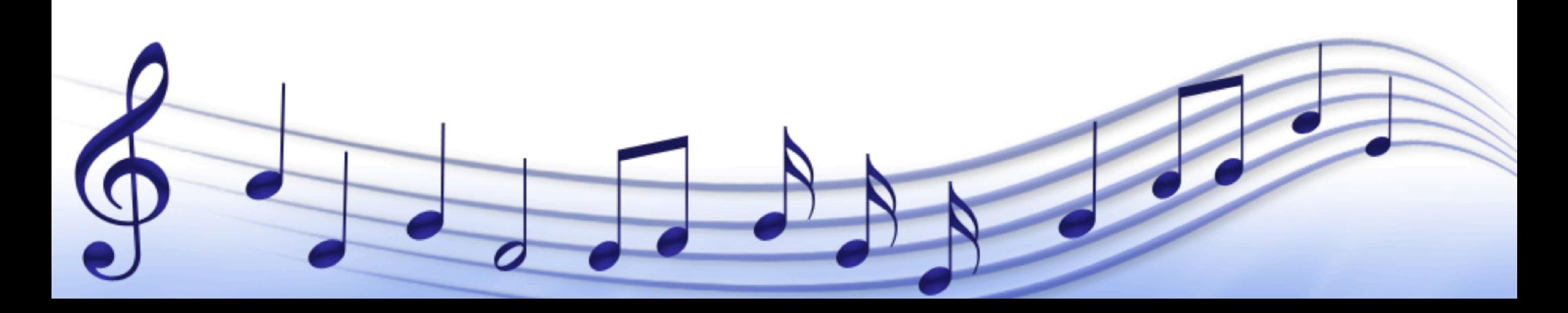

#### Lexical Analyzer

- ♪ Built using JLex (.lex file)
	- ♪ The Java equivalent of Lex for C
- ♪ Breaks muS code into token
	- ♪ ID
	- ♪ Numbers
	- ♪ Keywords
	- ♪ Grammatical symbols and operators
	- ♪ Quoted Text
	- ♪ Comments (ignored)
- next\_token() returns a java\_cup.runtime.Symbol object (compatible with CUP)
- Generates file called Yylex.java

#### Semantic Analyzer

- ♪ Built using CUP (.cup file)
- ♪ Constructor of Useful Parsers
	- ♪ Defines terminals for each token in Lexical Analyzer
	- ♪ Defines non-terminals used in grammar
	- ♪ Constructs a new ParseTree object
- ♪ Defines grammar of muS and invokes Java code (in ParseTree.java)
- ♪ Generates two classes:
	- $\Box$  ParserSym.java  $\rightarrow$  constant declarations for each token type
	- $\Box$  Parser. java  $\rightarrow$  actually executes the parsing

#### ParseTree.java

- ♪ Declares, initializes, and stores variables
- ♪ Code for built-in functions and operators
- ♪ Checks for errors, declarations, and initialization
- ♪ Works with all the other Java classes
	- $\Gamma$  Note.java  $\rightarrow$  represents a Note
	- $\Gamma$  Chord.java  $\rightarrow$  represents a Chord
	- $\Box$  Sequence.java  $\rightarrow$  represents a Sequence
	- $\Gamma$  Reference.java  $\rightarrow$  stores available colors, shapes, and instruments

# Lilypond

- ♪ Program used to produce displayed music score
- ♪ LilypondConvert.java
	- ♪ Converts sequence into acceptable format for lilypond
	- ♪ Lilypond:
		- ♪ Input: .ly file
		- ♪ Output: .midi file
	- ♪ Lilypond-book:
		- ♪ Input: .html file without graphics
		- ♪ Output: .html file with graphics

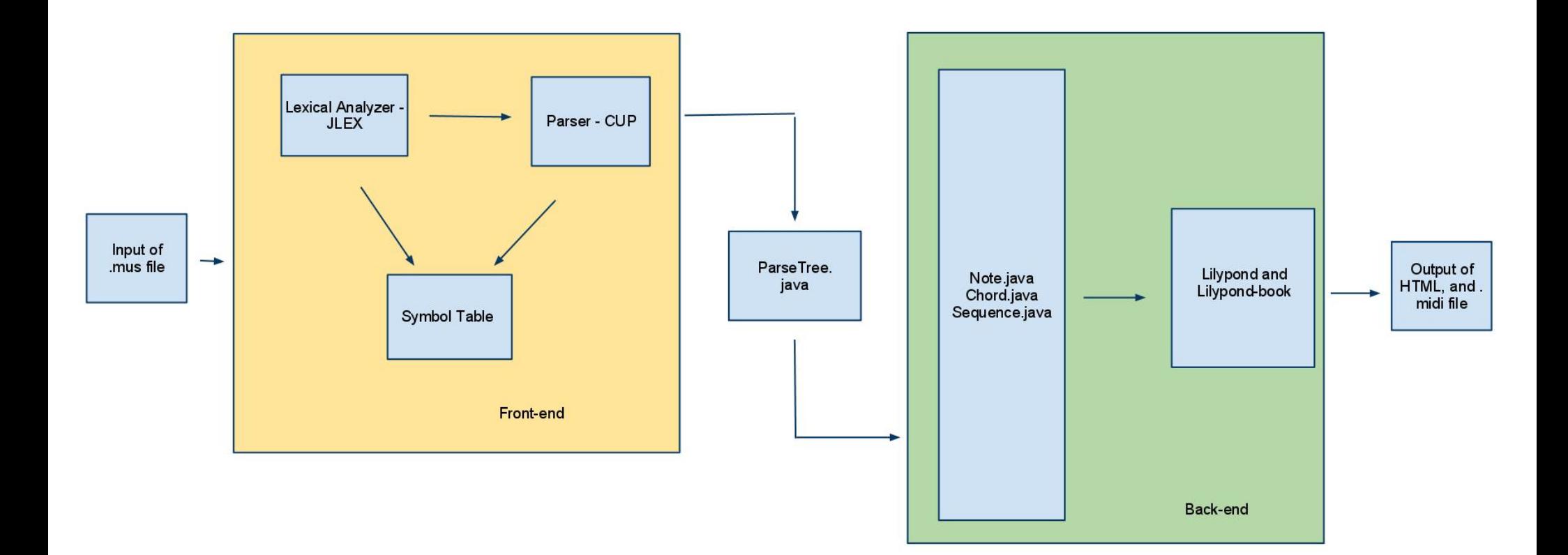

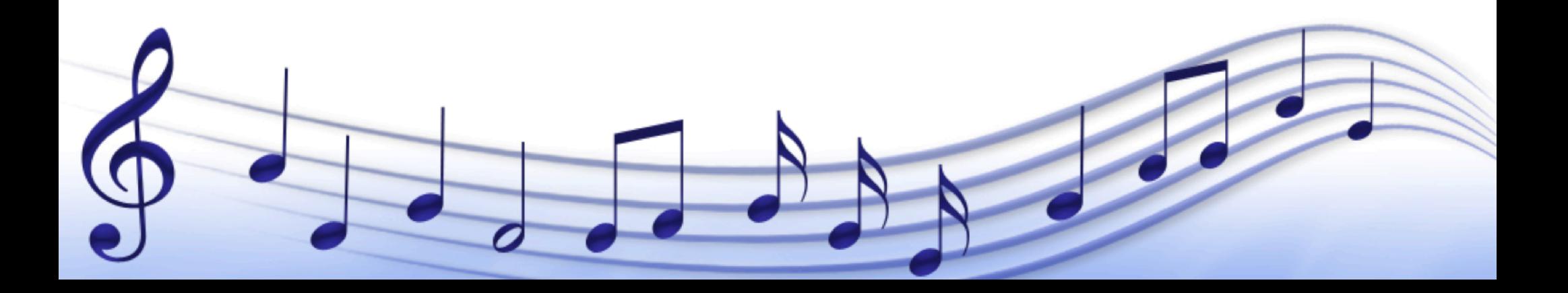

#### Example – Pachelbel.Canon.mus

#### **Pachelbel Canon**

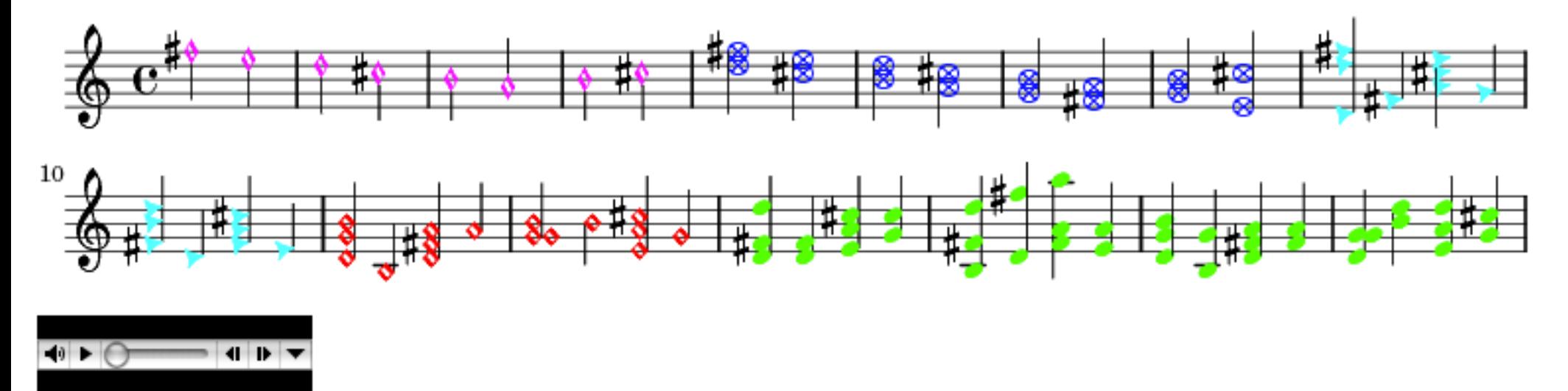

http://mus.googlecode.com/svn/trunk/src/testfiles/Pachelbel.Canon/Pachelbel.Canon.html

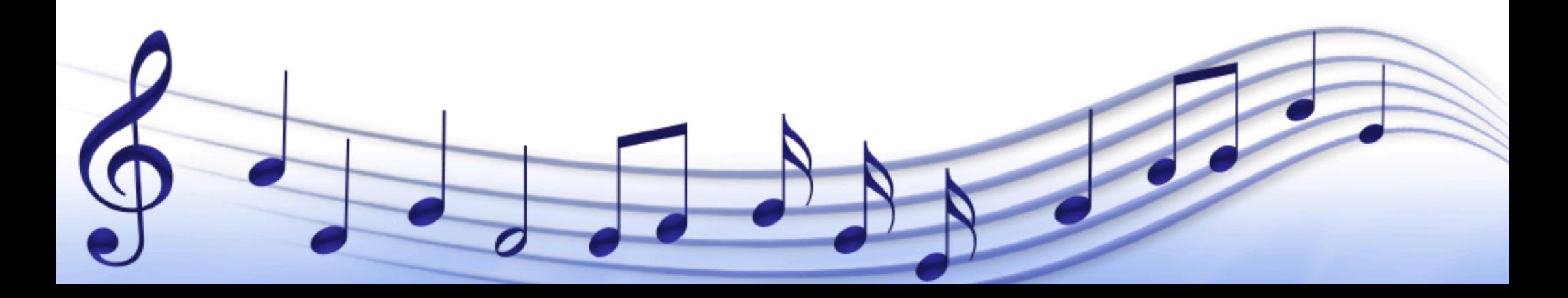

#### Example – Aho.mus

#### **AHO**

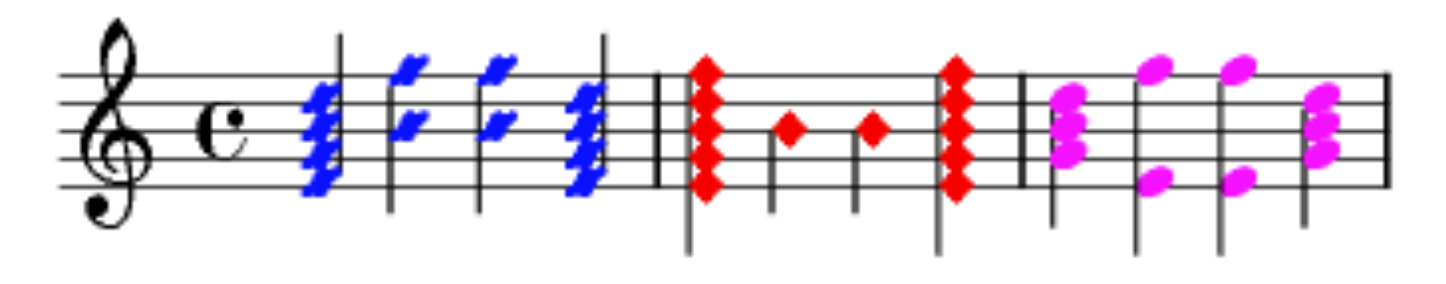

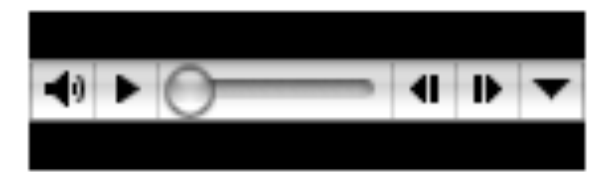

http://mus.googlecode.com/svn/trunk/src/testfiles/Aho/Aho.html

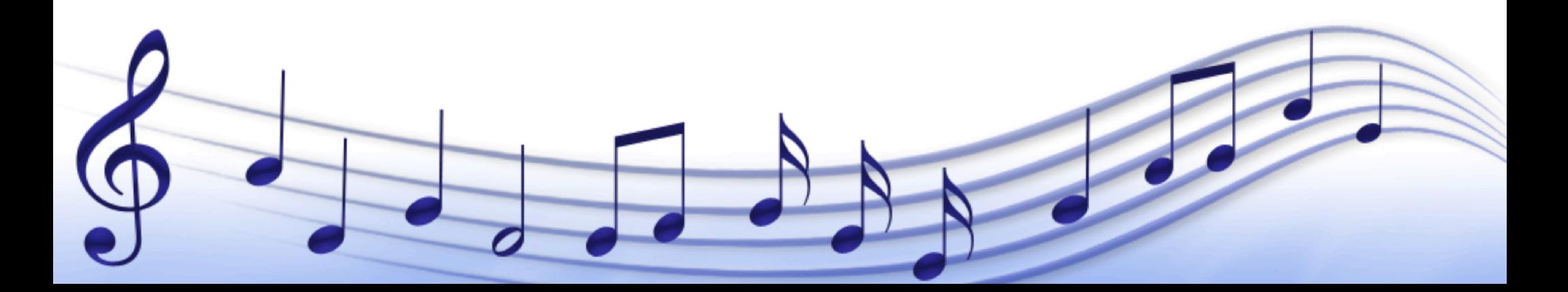

#### Lessons Learned

- ♪ Communication and Version control
- ♪ Insufficient Planning  $\rightarrow$  (Implementation Effort)<sup>N</sup>
- ♪ Planning and Implementation is an Iterative Process

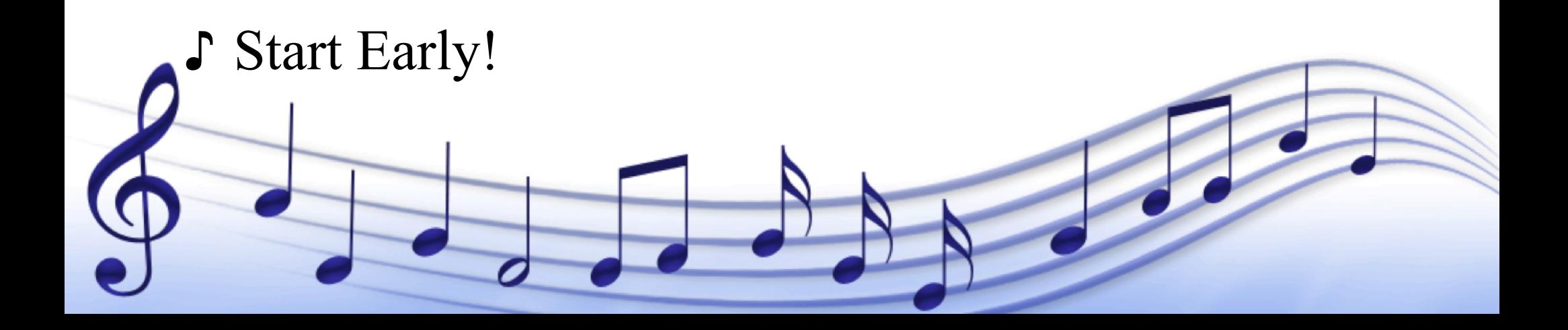